## **MASSACHUSETTS INSTITUTE OF TECHNOLOGY HAYSTACK OBSERVATORY**

*WESTFORD, MASSACHUSETTS 01886*

16 February 2011 *Telephone: 781-981-5400 Fax: 781-981-0590*

To: Mark 5 Development Group

From: Dan L. Smythe

Subject: Remote Mark 5 Chassis Power Control

The IPMI Intelligent Platform Management Interface on the S5000 Intel main boards in newer Mark 5 systems makes it possible to monitor and control chassis power over the network from a remote host.

With the Debian Etch operating system, the IPMI software is easy to install. On an Intel S5000 Mark 5, running Debian Etch with the 2.6.18 stock Etch kernel, as root:

# aptitude install ipmitool [ignore errors] # /usr/share/ipmitool/ipmi.init.basic [ignore errors]

For Debian Lenny, replace the ipmi.init.basic command with these two commands: modprobe ipmi\_devintf modprobe ipmi\_si

# ipmitool power status Chassis Power is on

If the ipmitool command works, and produces useful output, all you need do it make it work after the next reboot is to add the /usr/share/ipmitool/ipmi.init.basic command to /etc/rc.local.

Note that you need to be root to use the ipmitool command, because it can do dangerous things, such as turn off the power.

Before you can use IPMI for remote chassis power control, the IPMI chip on the main board must be configured. This configuration requires issuing a number of ipmitool commands to the IPMI chip on the local host. Apparently, some of these configuration commands will not work if they are entered in the wrong order. I have put most of these configuration commands in the ipmilanconf and ipmiuser scripts at the end of this memo. I think I got the order right.

First run the ipmilanconf script, as root:

# ipmilanconf <IP address> <gateway IP address>

The IP address used by the IPMI chip must be a static IP address reserved exclusively for IPMI use; that is, the IPMI chip *should not* use the same IP address as the host operating system. There are two network interfaces connected to the NIC1 connector on the S5000 main board, and another two interfaces connected to the NIC2 connector. The NIC1 connector is connected to IPMI "channel" 1, and the NIC2 connector is connected to IPMI "channel" 2. These connectors are shared with the network interfaces used by the host operating system.

An example for NIC1:

IP address for the OS: fs-pc (192.52.61.127) IP address for IPMI: linux1-pc (192.52.61.123) MAC address for the OS: 00:15:17:52:d6:84 MAC address for IPMI: 00:15:17:52:d6:86 (channel 1)

This main board has two additional MAC addresses for NIC2, which are not used:

MAC address for the OS: 00:15:17:52:d6:85 MAC address for IPMI: 00:15:17:52:d6:87 (channel 2)

The configuration commands in the ipmilanconf script configure the lan interface for IPMI channel 1, which is connected to the NIC1 connector. After running the ipmilanconf script, carefully check the output for errors.

Next run the ipmiuser script:

# ipmiuser 2 <username>

The set password command in this script will ask you to enter a password for  $\leq$ username> access to the IPMI chip. This password *should not* be the same as any other passwords. Again, after running the ipmiuser script, carefully check the output for errors.

Then enter the ipmitool interactive shell:

# ipmitool shell ipmitool>

Enter lan print 1 and see something like

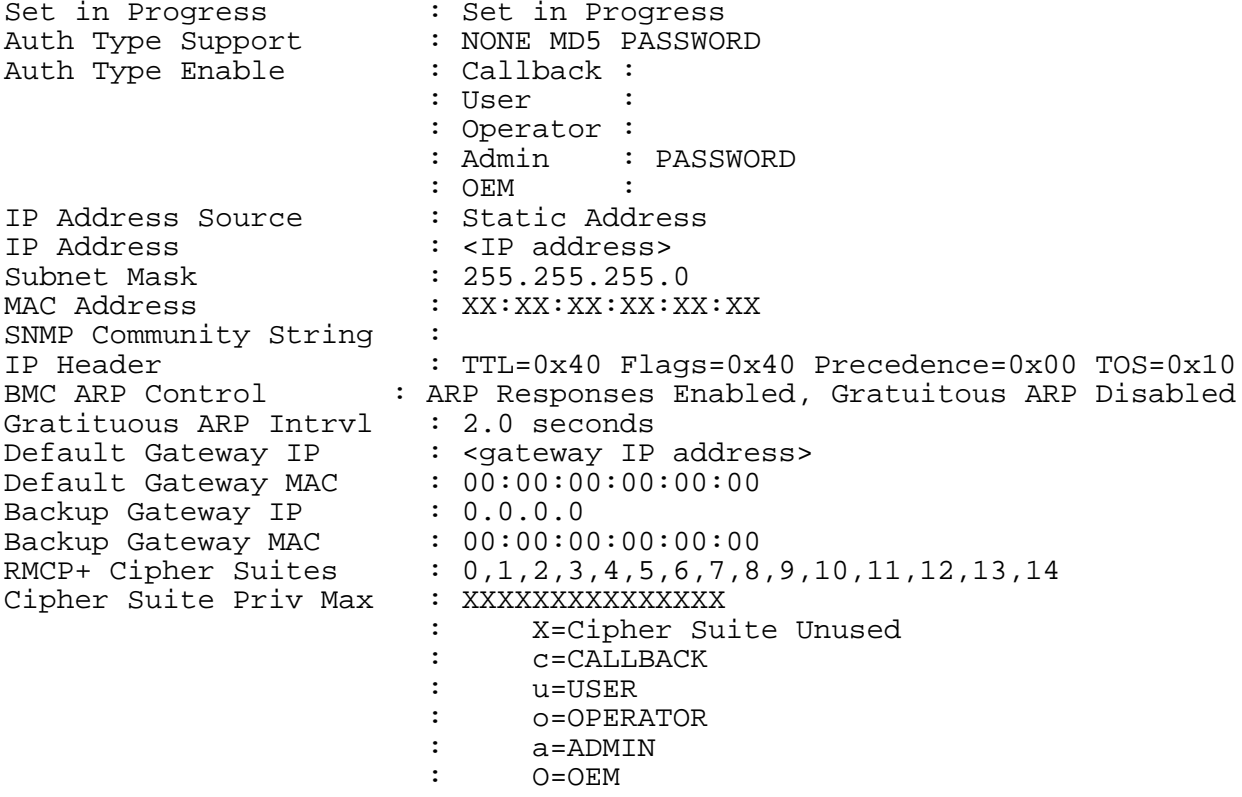

Enter user list 1 and see something like

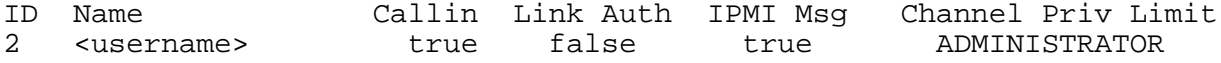

Enter channel info 1 and see something like

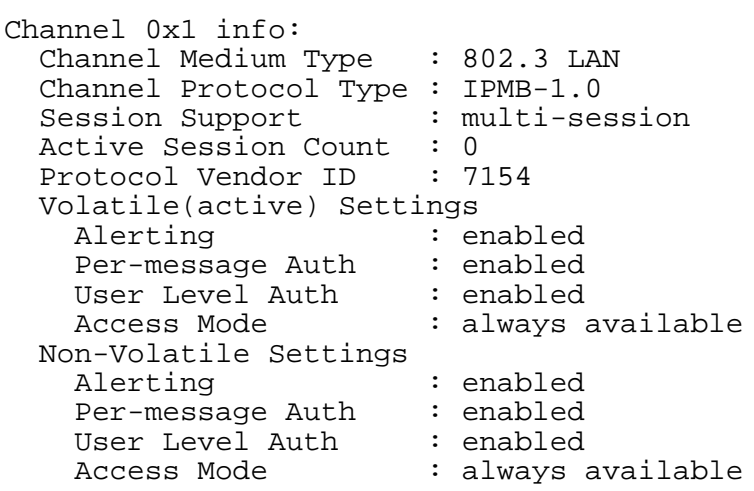

If everything looks OK, then you are ready to test it. Enter quit to exit the ipmitool interactive shell.

The easiest thing to check is the power status. Note - you CAN NOT issue IPMI-over-lan commands from the same machine. That is, you must perform the following test from a *different* machine than the one you have just configured.

# ipmitool -H <IP address> -I lan -U root power status Password: Chassis Power is on

If it were off, you could turn it back on with

# ipmitool -H <IP address> -I lan -U <username> power on

```
ipmilanconf script:
#!/bin/tcsh
# ipmilanconf
# Revised: 2009 December 11, DLS 
if ( id -u ') = 0 ) then
  echo " You must be root to run this script. Sorry."
 ext -1endif
if (52 == '') then
    echo "Usage: ipmilanconf <IP address> <gateway IP address>."
else
    ipmitool lan set 1 ipsrc static
    ipmitool lan set 1 ipaddr $1
   ipmitool lan set 1 netmask 255.255.255.0<br>ipmitool lan set 1 defgw ipaddr $2
   ipmitool lan set 1 arp respond on
    ipmitool lan set 1 access on
   ipmitool lan set 1 auth admin password
endif
ipmiuser script:
#!/bin/tcsh
# ipmiuser
# Revised: 2009 December 11, DLS 
if ( id -u != 0 ) then
  echo " You must be root to run this script. Sorry."
 exist -1endif
if (§2 == '') then
    echo "Usage: ipmiuser <userid> <username>."
else
    ipmitool user set name $1 $2
    ipmitool user set password $1 ipmitool user enable $1
    ipmitool channel setaccess 1 $1 ipmi=on callin=on privilege=4
endif
```